#### Announcement ...

# CREATED twitter

https://www.youtube.com/watch?v=dU1xS07N-FA

# **Searching The WWW**

*Lawrence Snyder University of Washington, Seattle* 

# **Looking In the Right Place**

#### Google is not necessarily the first place to look!

Go directly to a Web site -- www.irs.gov

**Guessing a site**'**s URL is often very easy, making it a fast way to find information** 

- Go to your bookmarks -- dictionary.cambridge.org
- Go to the library -- www.lib.washington.edu
- Go to the place with the information you want -www.npr.org
- Ask, "What site provides this information?"

#### Google Advanced - Use It!

Web Images Videos Maps News Shopping Gmail more -

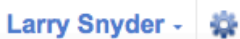

**Google** Advanced Search

**Advanced Search Tips | About Google** 

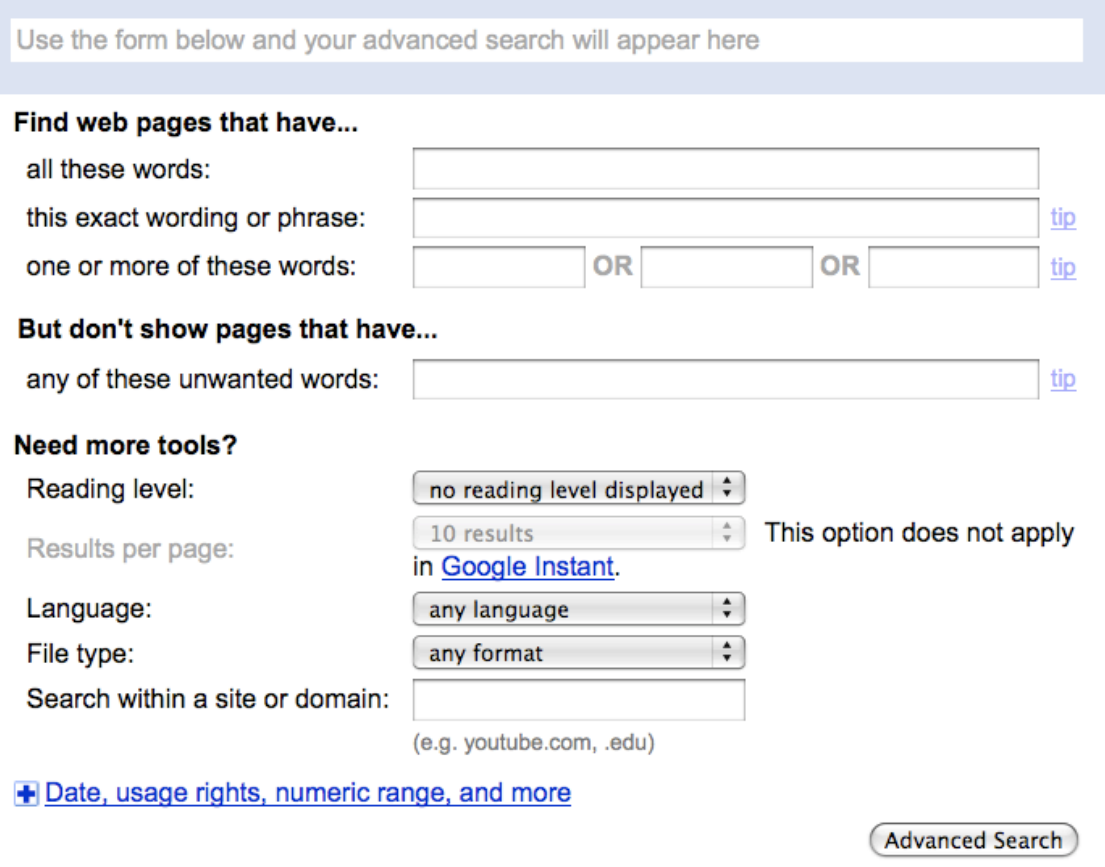

2/27/13 Copyright 2010, Larry Snyder, Computer Science and Engineering 4

#### **Caution!**

In the next few slides, the general principles of keyword search are discussed ... Google and Bing "adjust" the results somewhat

#### **Boolean Queries**

#### Search Engine words are independent

Search for **Mona Lisa** 

- Words don't have to occur together
- **Use Boolean queries and quotes** 
	- **Logical Operators: AND, OR, NOT** monet AND water AND lilies "van gogh" OR gauguin vermeer AND girl AND NOT pearl

#### **Queries In Advanced Search**

Searching strategies ...

- Limit by top level domains or format ... .edu
- Find terms most specific to topic ... ibuprofen
- Look elsewhere for candidate words, e.g. bio
- Use exact phrase only if universal, ... "Play it again"
- If too many hits, re-query ... let the computer work
- "Search within results" using "-" ... to get rid of junk

#### Queries, continued

- Once found, ask if site is best source
	- How authoritative is it?
	- Can you believe it?
	- How crucial is it that the information be true?
		- **Cancer cure for Grandma**
		- **·** Hikes around Seattle
		- **Party game**

# **Search Engines**

No one controls what's published on the WWW ... it is totally decentralized To find out, search engines crawl Web

- Two parts
	- **Crawler** visits Web pages building an *index* of the content (stored in a database)
	- *Query processor* checks user requests against the index, reports on known pages [You use this!]

**Only a fraction of the Web**'**s content is crawled** 

■ We'll see how these work momentarily

#### **HTML and the Web**

- As you know, the Web uses http:// protocol If It's asking for a Web page, which usually means a page expressed in hyper-text markup language, or HTML
	- **Hyper-text refers to text containing links that allow** you to leave the linear stream of text, see something else, and return to the place you left
	- **Markup language** is a notation to describe how a published document is supposed to look: fonts, text color, headings, images, etc. etc. etc.

#### **Three Slides: Basics of HTML 1**

- $\blacksquare$  Rule o: Content is given directly; anything that is not content is given inside of tags
- Rule 1: Tags made of  $<$  and  $>$  and used this way: Attribute&Value
- <p style="color:red">This is paragraph.</p> Start Content End Tag **Tag and Tag and Tag and Tag and Tag and Tag and Tag and Tag and Tag and Tag and Tag and Tag and Tag and Tag and Tag and Tag and Tag and Tag and Tag and Tag and Tag and Tag and Tag and Tag and Tag and Tag and Tag and T** Ξ

It produces: This is paragraph. Rule 2: Tags must be paired or "self terminated"

#### **Example**

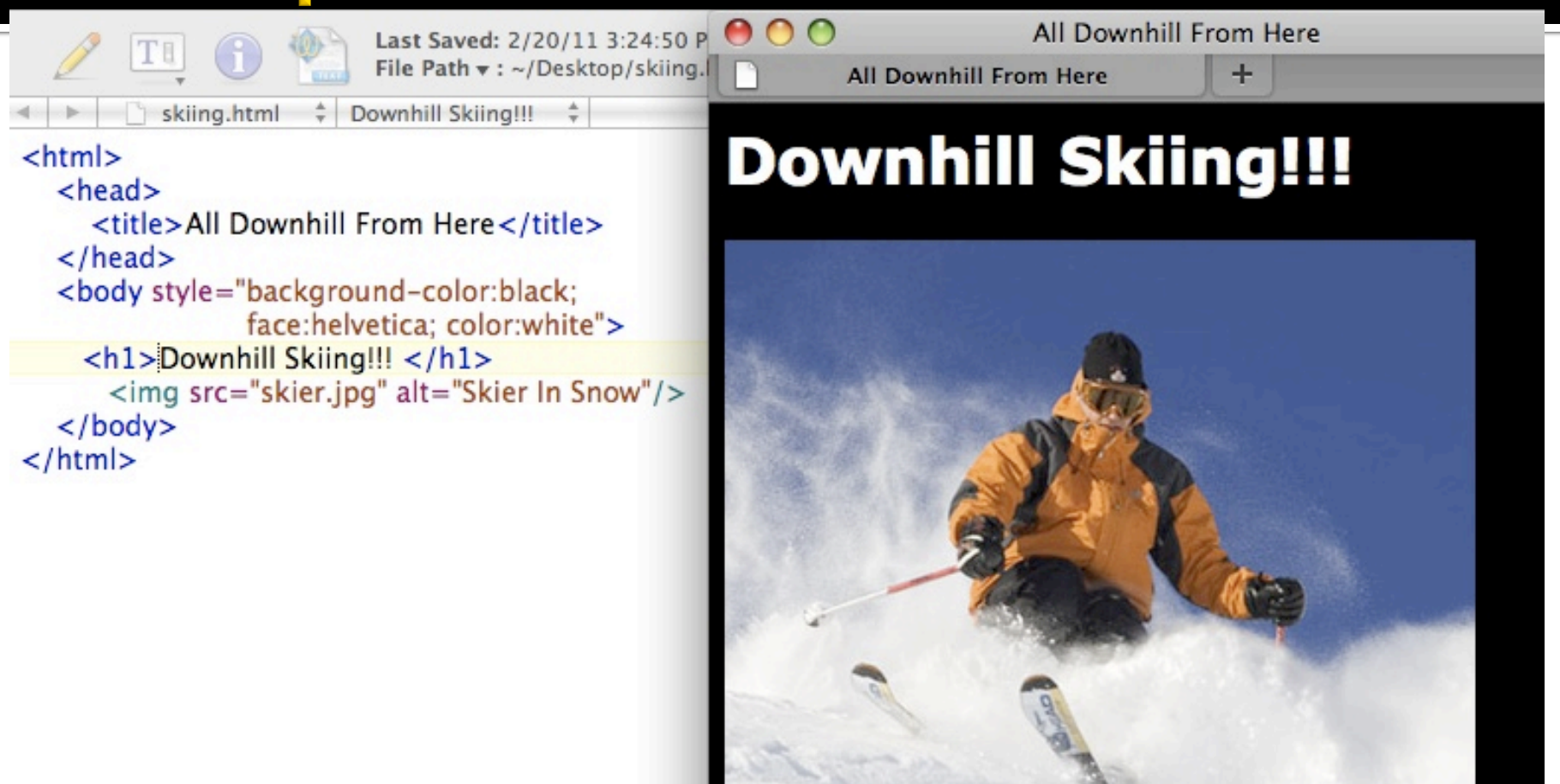

- Write HTML in text editor: notepad++ or TextWrangler
- The file extension is . html; show it in Firefox or your browser

#### **Three Slides: Basics of HTML 2**

- Rule 3: An HTML file has this structure:  $\left\langle \text{htm}\right\rangle$ 
	- <head><title>Name of Page</title></head> <body>

Actual HTML page description goes here

- </body>  $\langle$ /html $\rangle$
- Rule 4: Tags must be properly nested
- Rule 5: White space is mostly ignored
- **Rule 6: Attributes** (style="color:red") preceded by space, name not quoted, value quoted

# **Three Sides: Basics of HTML 3**

 $\blacksquare$  To put in an image (.gif, .jpg, .png), use 1 tag <img src="skier.jpg" alt="Skier in Snow"/> Tag Image Source Alt Description End

**To put in a link, use 2 tags** <a href="http://www.cs.uw.edu/cse120">Pilot </a> Hyper-text reference – the link Anchor

■ More on HTML (including good tutorials) at http://www.w3schools.com/html/default.asp 

### **Return To Search Engines**

- $\blacksquare$  How to crawl the Web:
	- Begin with some Web sites, entered "manually"
	- Select page not yet crawled; look at its HTML
		- **For each keyword, associate it with this page's URL as in** http://www.cs.uw.edu/cse120/example : downhill and http://www.cs.uw.edu/cse120/example : skiing
		- **Harvest words from URL and inside <title> tags ...**
		- **For every link tag on the page, associate the URL with** the words inside of the anchor text, that is, http://www.cs.uw.edu/cse120/: pilot
	- Save all links and add to list to be crawled

#### **Net Result From Crawling A Page**

**After crawling a page like** 

http://www.cs.washington.edu/education/ courses/cse120/13wi/gallery.html the crawler will associate many terms with the URL: Henry, Pong, Tron, ... as well as gallery, [from anchor] and cse120 [from URL] **Terms from URL and anchor are more** 

important in describing the page

### **Net Result of Crawling All Pages**

■ When the crawling is "done" (it's never done), the result is an *index*, a special data structure that a query processor can use to look up your queries:

Henry: ..., www.cs.washington.edu/cse120/

```
gallery.html, …
```
Pong: ..., www.cs.washington.edu/cse120/

gallery.html, … 

Tron: ..., www.cs.washington.edu/cse120/

```
gallery.html, …
```
#### **Make A Query**

#### ■ When Google gets the query

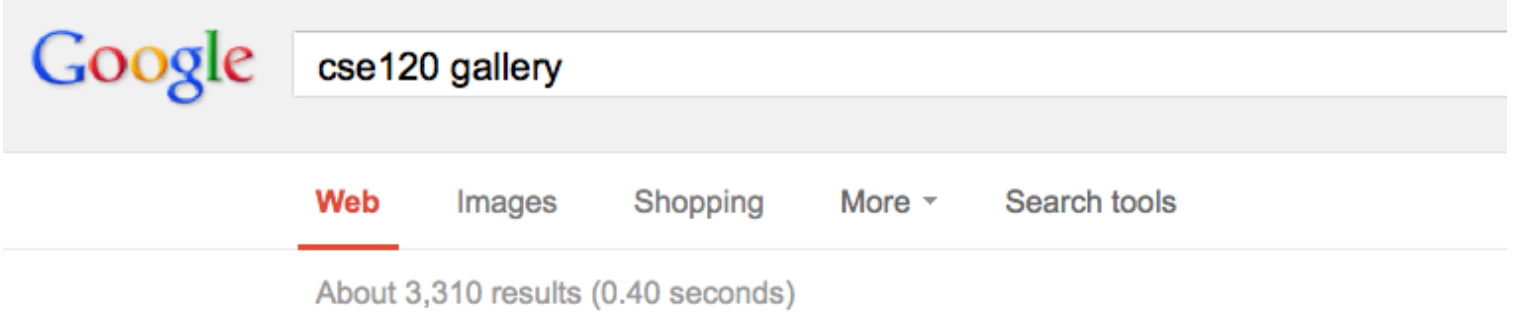

#### **CSE120** Computer Science: Principles

www.cs.washington.edu/education/courses/cse120/12wi/gallery.html Computers are getting smarter all the time. [Computer] Scientists tell us that soon they will be able to talk to us. (And by 'they', I mean 'computers'. I doubt ...

#### ■ It "ands" the two lists together, finding URLs that are on both lists

If counts them up, records time, shows 10 hits

#### **Houston, We Have A Problem**

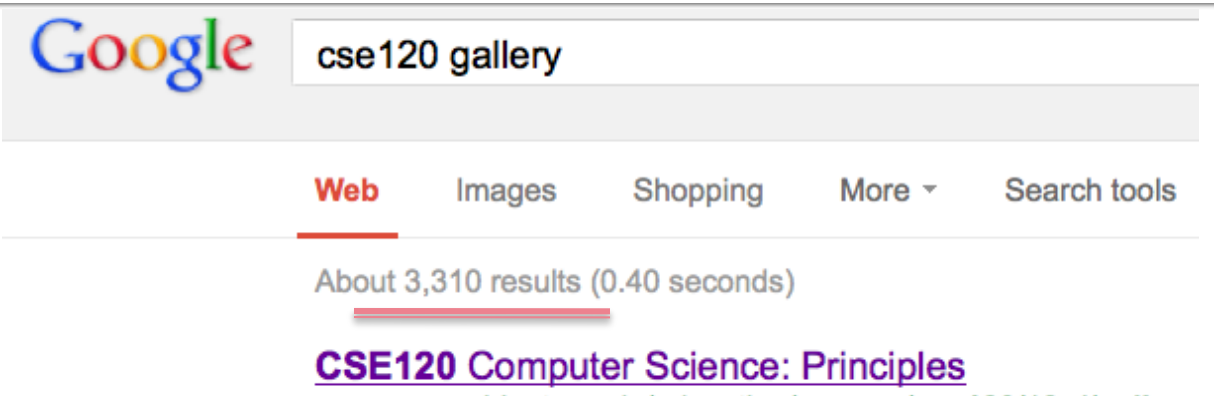

- You want the most likely hits ... how does Google show you what you want?
- Page Rank a mechanism to estimate the "importance" of a page; pages are listed by page rank, highest to lowest

# **Page Rank**

- Google has never revealed all details of the ranking algorithm, but we know ...
	- URL's are ranked higher for words that occur in the URL and in anchors
	- URL's get ranked higher if more pages point to them, it's like: A links to B is a vote by A for B
	- URL's get ranked higher if the pages that point to them are ranked higher

We Are Hit #1

cse120 gallery

GO

# **Crawling/Querying Personally**

- **Virtual Folders are a "crawling/querying"** technology that helps you
	- § Mac: Smart Folders
	- PC: Saved Folders

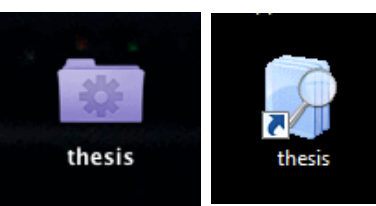

- In both cases your files are "indexed", that is, crawled, and the query you make results in a smart folder of the files that "hit"
- **If** It's like Googling the stuff on your own computer

#### Query "thesis"

#### ■ The folder doesn't exist ... it just contains links to the files shown

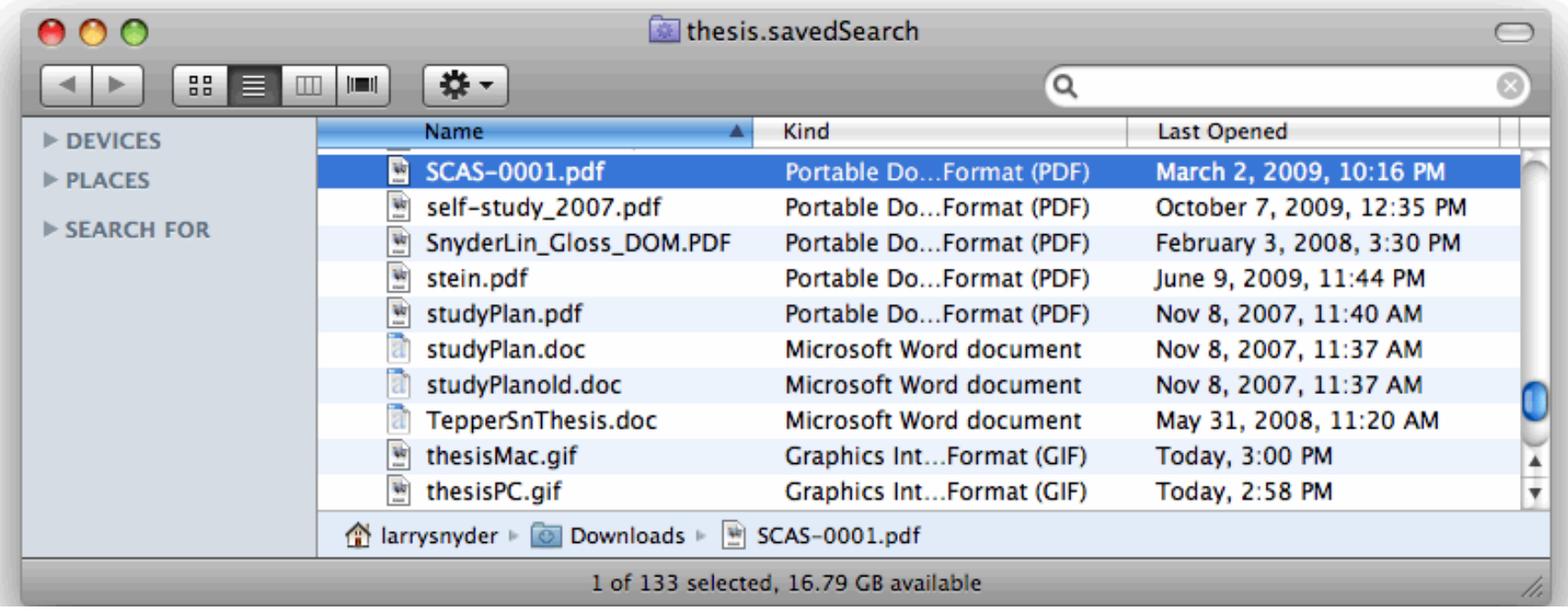

#### **Very convenient!**

### **Search Engines ... A Summary**

- A search engine has two parts
	- Crawler, to index the data
	- Query Processor, to answer queries based on index
- I In the case of many hits, a query processor must rank the results; page rank does that by
	- "using data differentially " ... not all associations are equivalent; anchors and file names count more
	- "noting relationship of pages" ... a page is more important if important pages link to it

Google, Bing, Yahoo and other Search Engines Use All of These Ideas